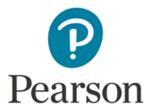

# ePEN2 Supervisor Activity Overview – Online Standardised (OLS) Papers

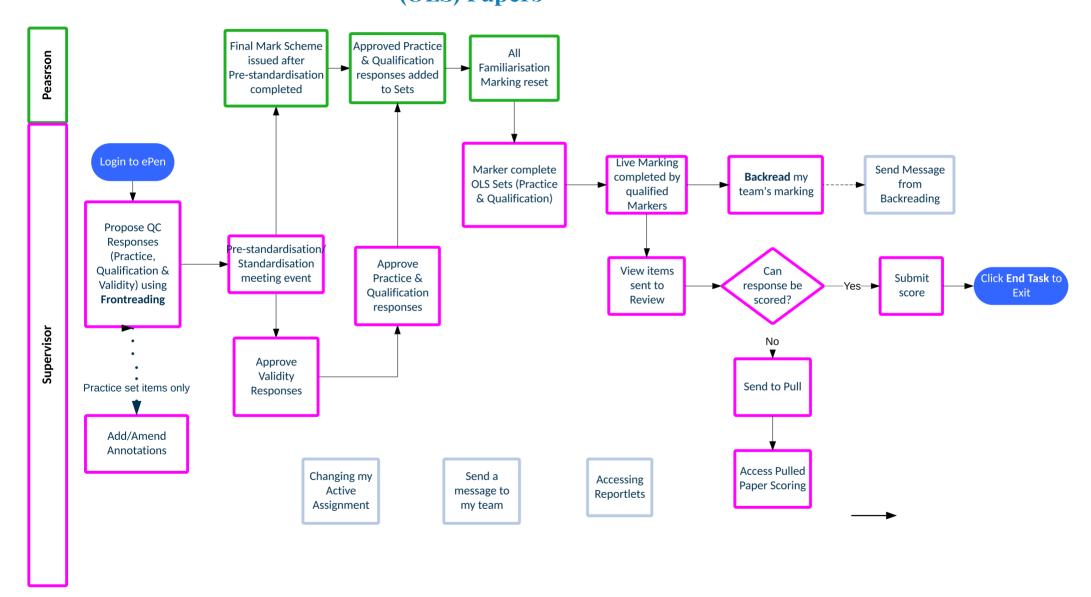

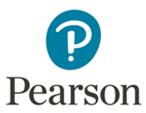

# How do I send an ePEN2 Message to members of my Team?

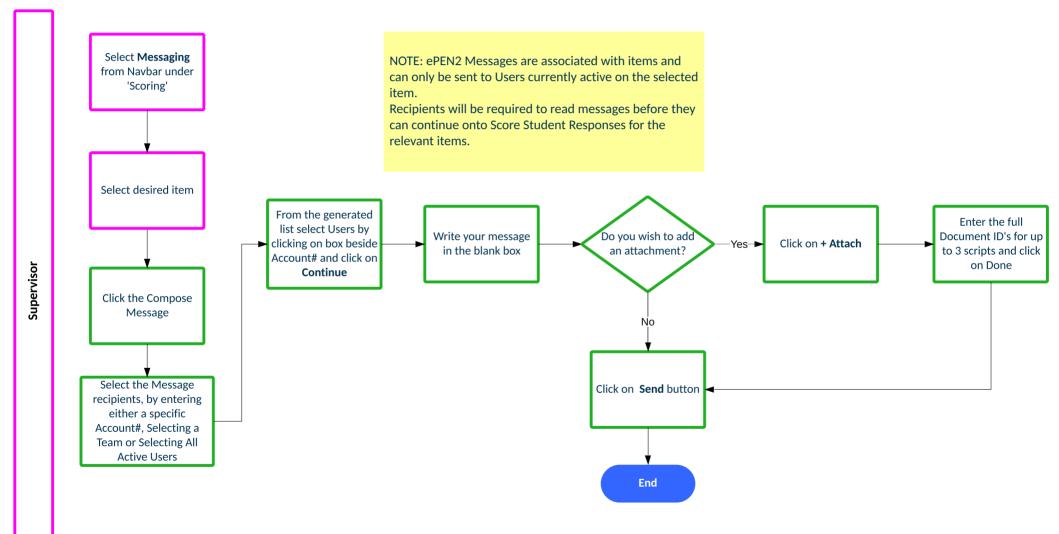

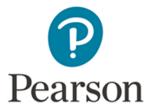

## How do I change my Active Assignment?

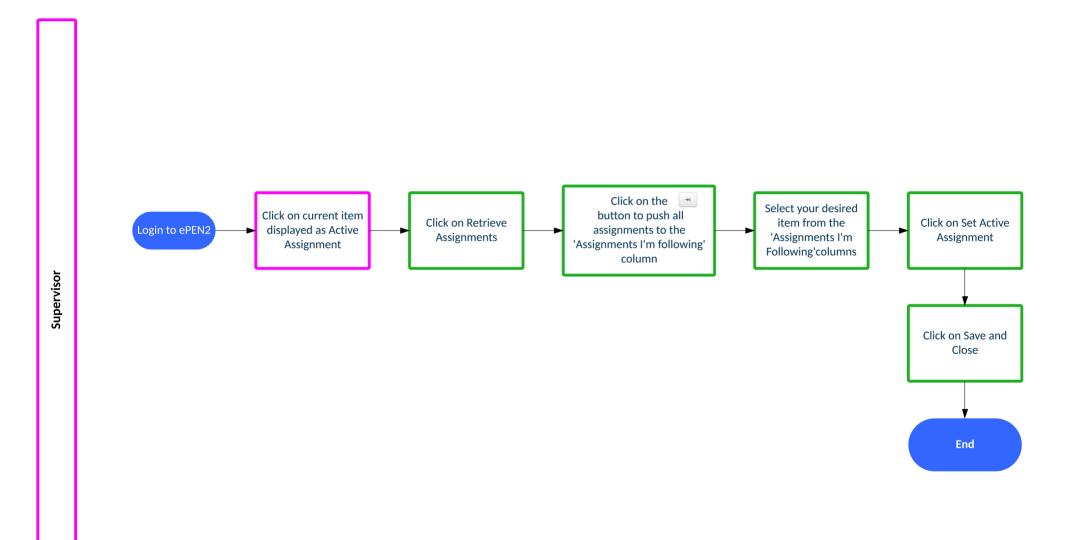

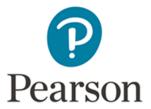

#### **How do I propose QC Responses?**

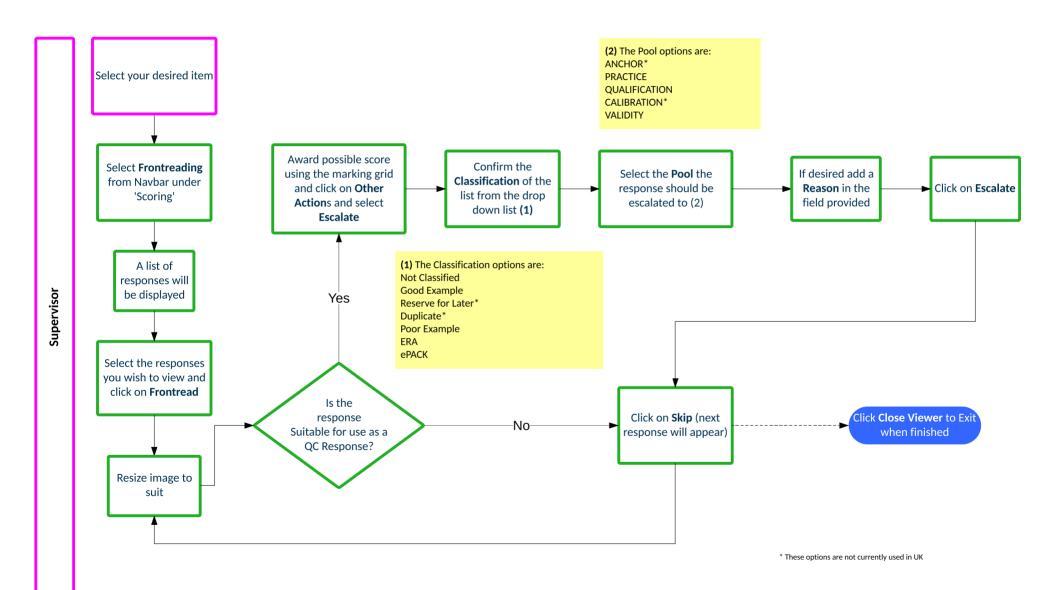

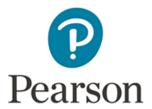

#### How do I approve Validity Items after Standardisation?

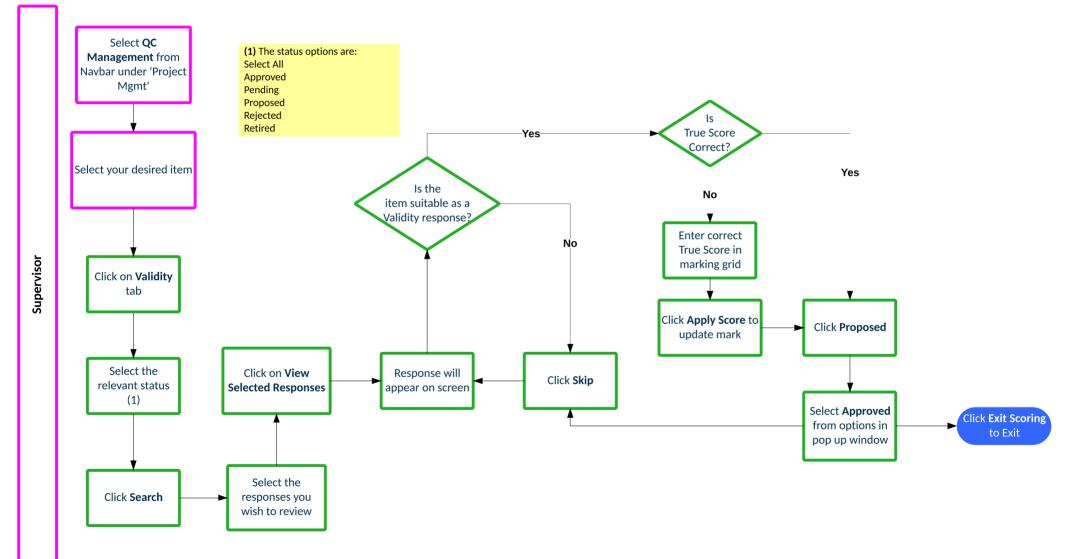

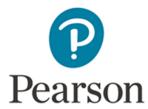

#### **Online Standardisation Overview**

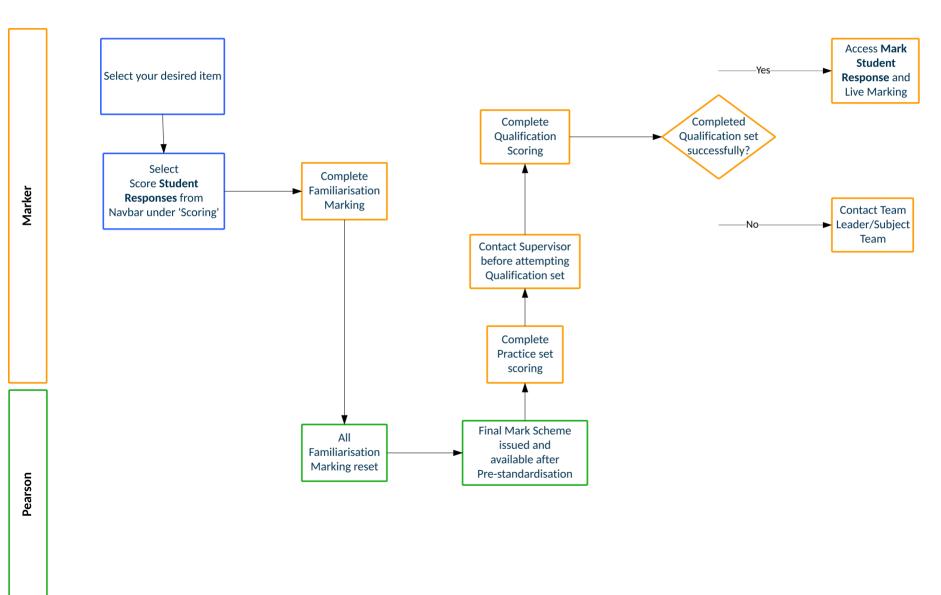

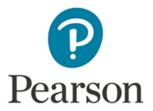

# How do I add or amend annotations on Practice responses?

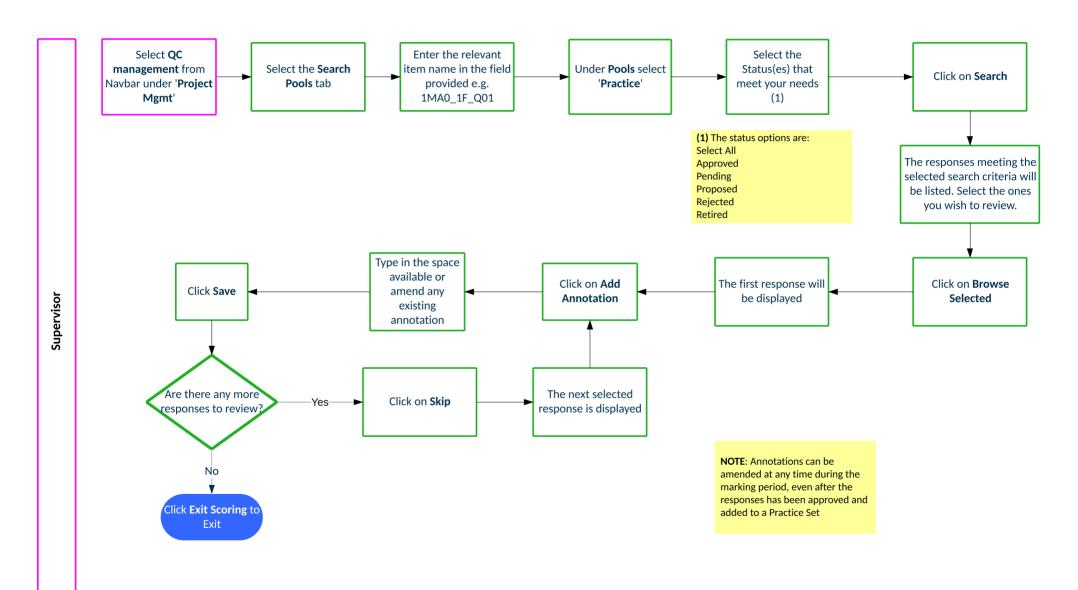

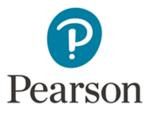

### How do I approve Practice & Qualification responses?

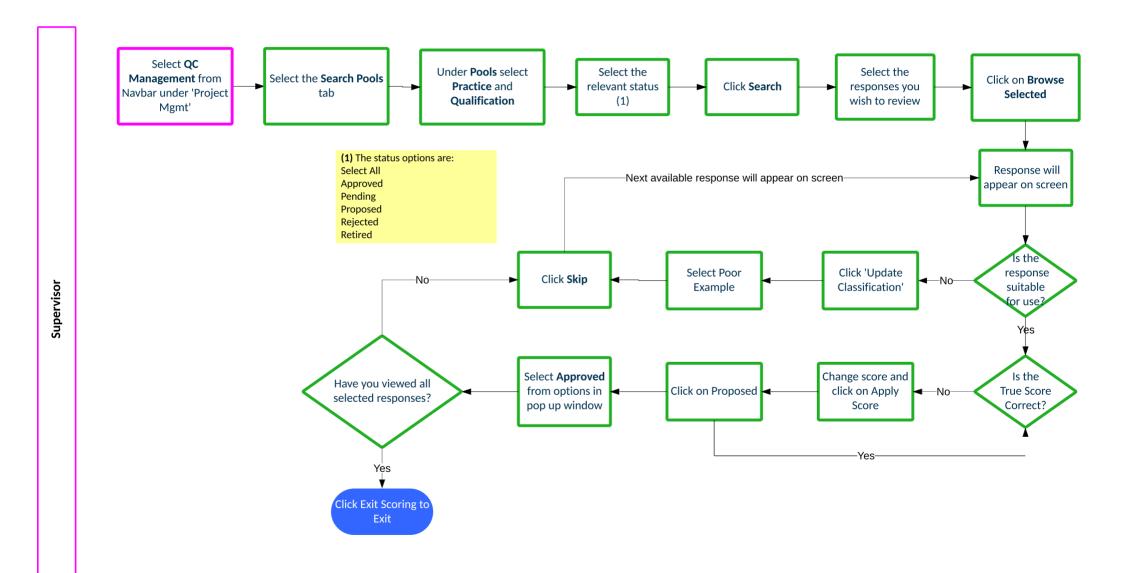

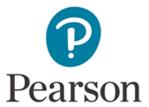

#### How do I backread my team's marking?

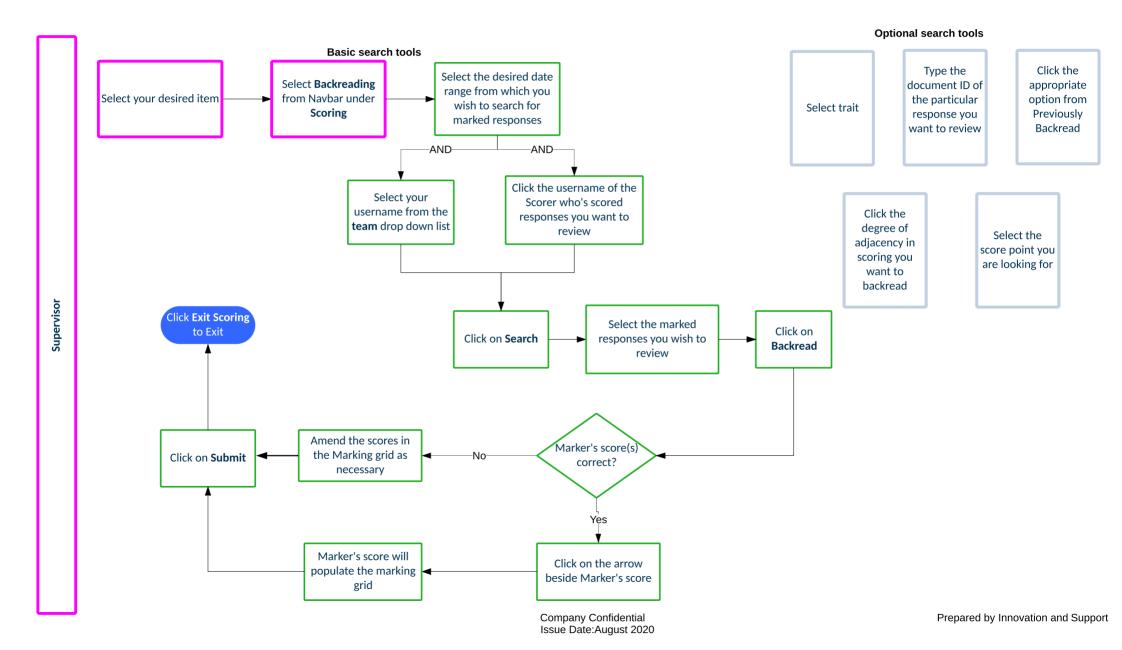

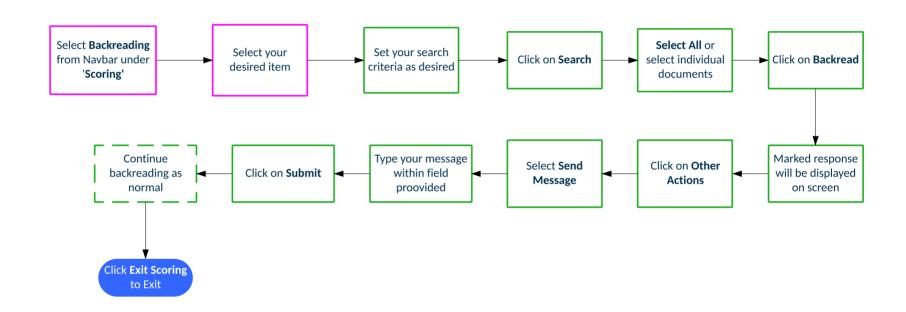

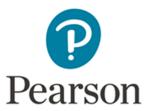

### How do I view items sent to Review?

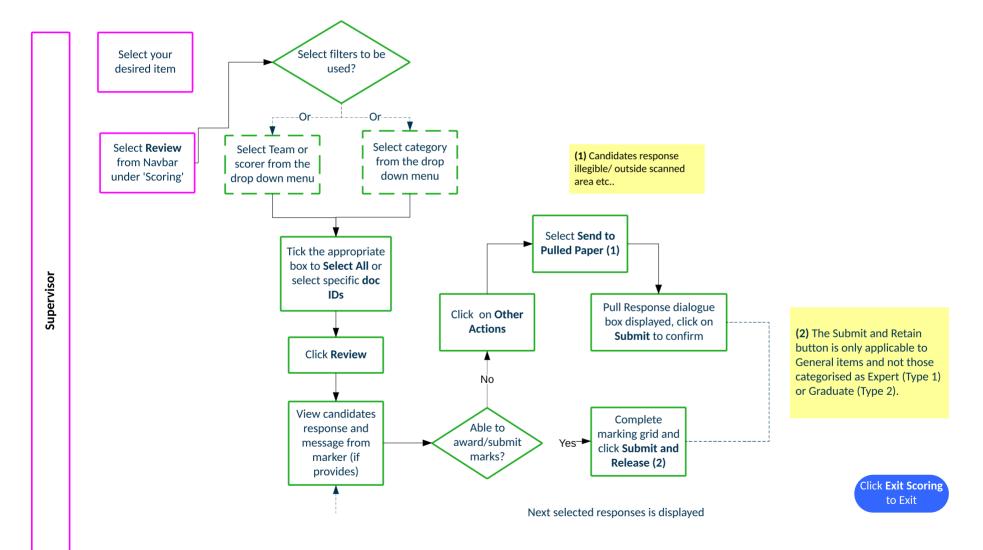

Company Confidential Issue Date: August 2020

Prepared by Innovation and Support

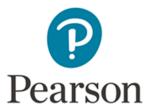

## **How do I mark items in Pulled Paper Scoring?**

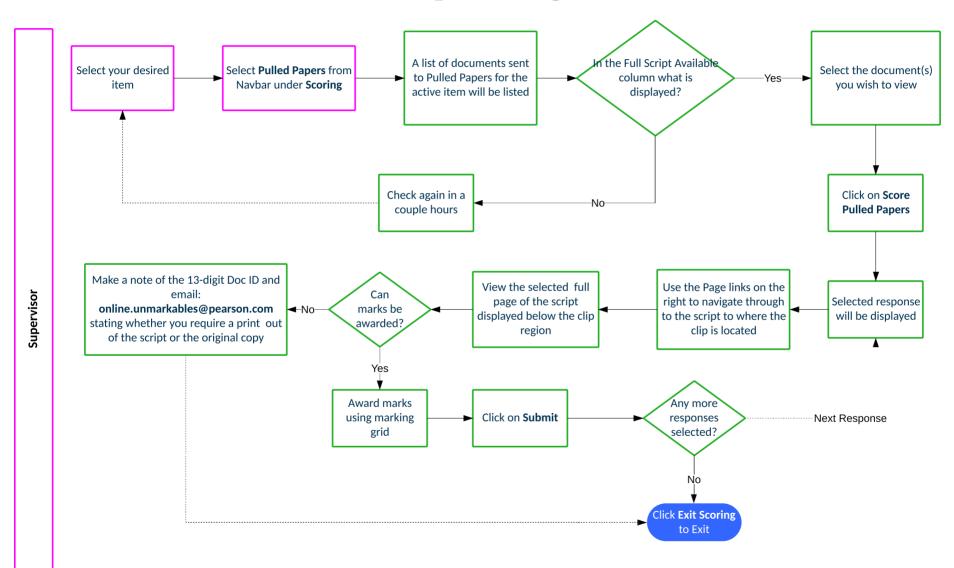

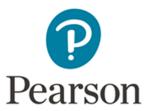

#### **How do I access reportlets?**

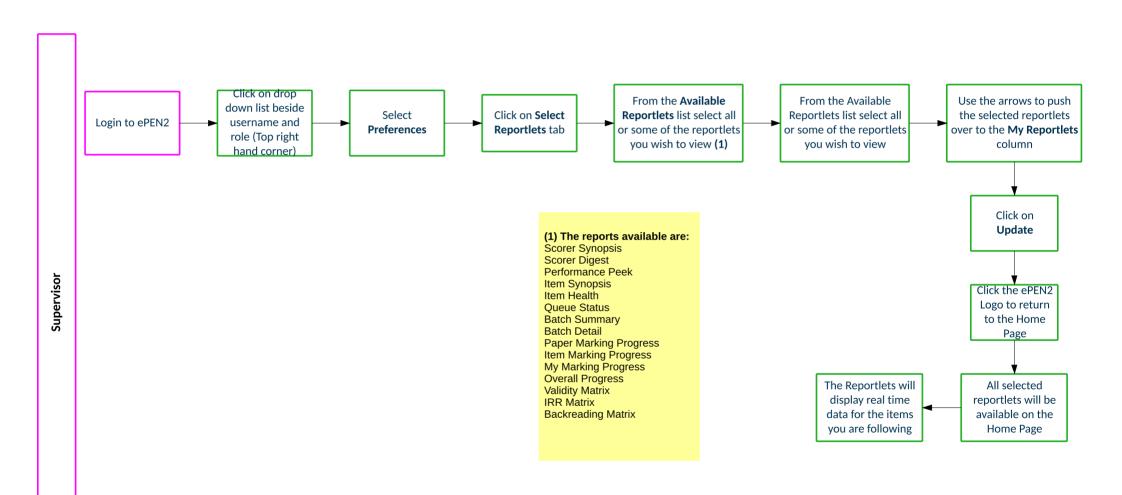